## **Faculty Center Front Page**

From this page you can access:

- 1. Class Roster: Select the "people" icon to view your roster—Arrow #1.
- 2. Database information about your course—Arrow #2.
- **3. Advisor Center:** where you can see your advisee roster and look at any student's information as a drop-in advisee —Arrow #3.
- **4.** Change Term: select this button for archival/future terms—Arrow #4.
- 5. Tabs to Search (for classes), Students by Major/Minor, Class Roster, and Grade Roster charts---Arrow #5.

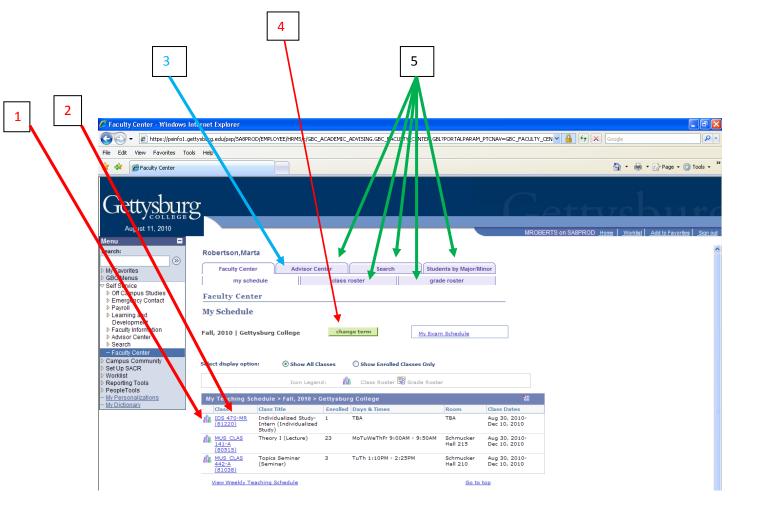

.